# Toewijzing van vaardigheden controleren voor alle agents in Cisco Unified Contact Center Express Ī

#### Inhoud

**Inleiding** Achtergrondinformatie Controleer de In kaart brengen voor alle agents op UCCX

### Inleiding

Dit document beschrijft hoe u de vaardigheidstoewijzing voor meer dan één agent tegelijkertijd in Cisco Unified Contact Center Express (UCCX) via de GUI via de Apadmin-webpagina kunt controleren.

### Achtergrondinformatie

Er is geen specifiek rapport dat de vaardigheidstoewijzing aan alle agenten op één pagina genereert. Het is tijdrovend om dit per agens te controleren.

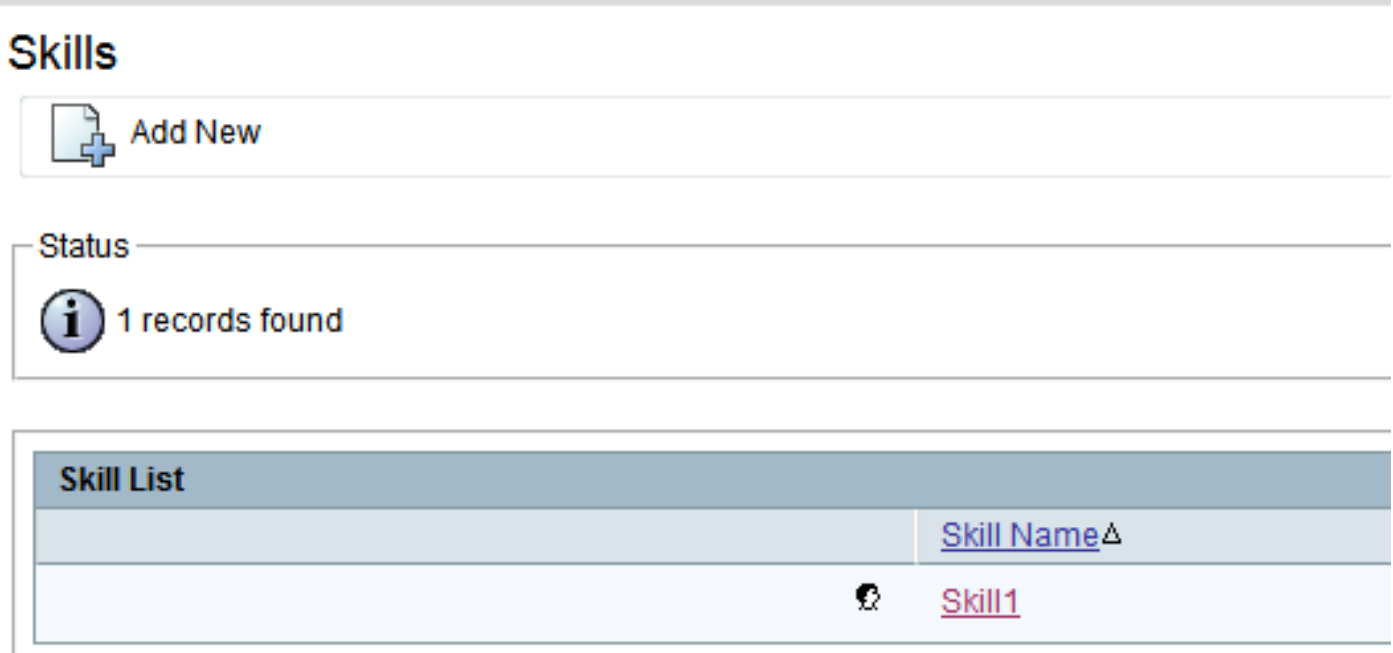

**Add New** 

#### **Resource Configuration**

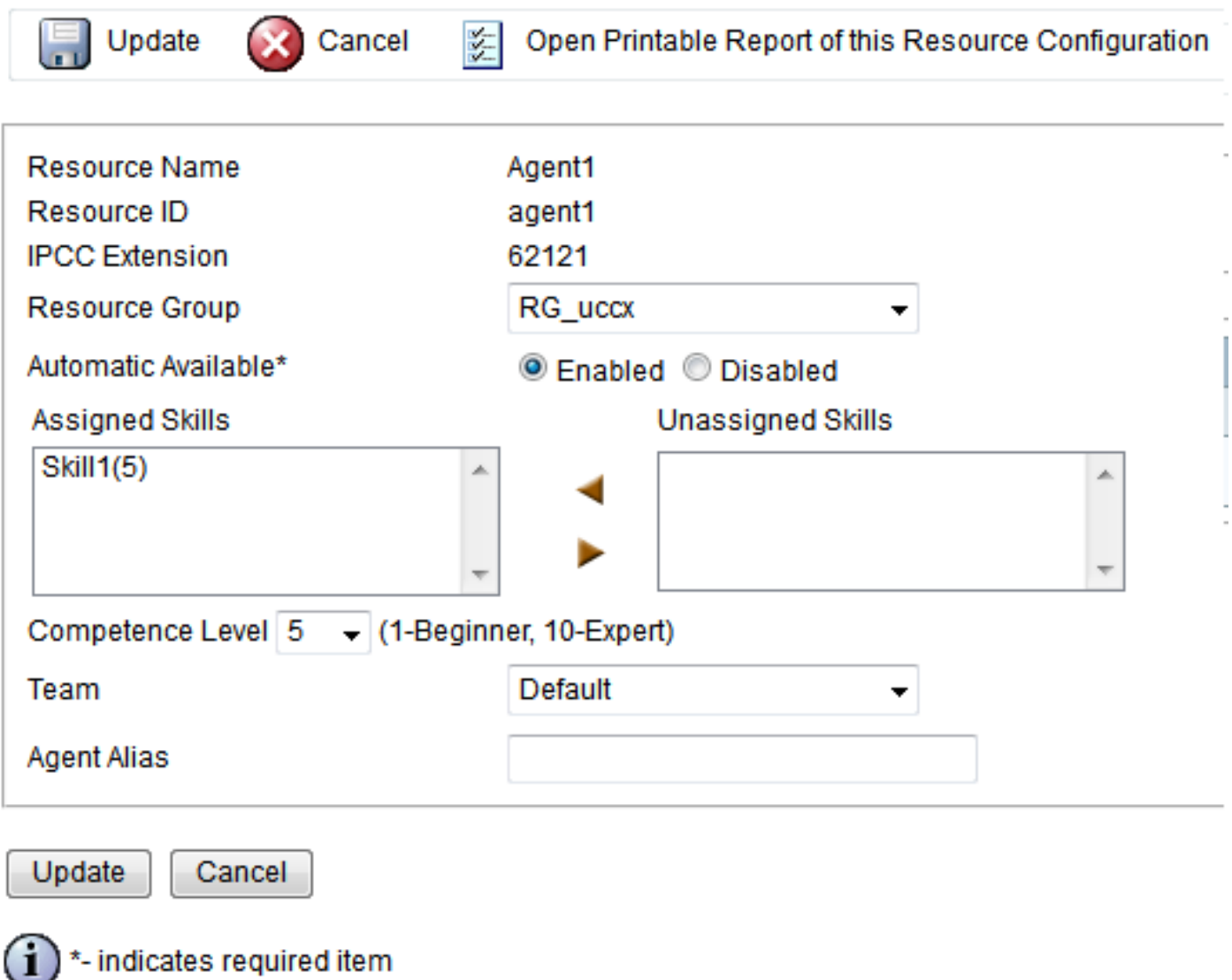

## Controleer de In kaart brengen voor alle agents op UCCX

Om vaardigheidstoewijzing voor alle agenten te controleren, voer deze vraag in:

draai uccx sql db\_cra select s.skillname, rsm.competencel, r.resourceLoginID, r.extension, r.resourceFirstName, r.ResourceLastName, t.teamname van vaardigheden als je je aansluit bij het zoeken van middelen rsm.killesmapping rsm.skillides = rsm.skillides kan deelnemen aan resource.  $id$  = r.vindeskillmapid sluit zich aan bij team t op r.assignedteamid = t.teamid waar s.active = 't' en r.active = 't' order door s.skillname, competentieniveau, resourceloginid

Deze query gebruikt SQL JOINS van de vaardigheidstafel, resource tabel, teamnaam en resource mapping om het rapport te genereren. Start deze query via de CLI met gebruik van SSH zoals deze voorbeelduitvoer toont:

#### **inner join resource r on rsm.resourceskillmapid = r.resourceskillmapid join team t on r.assignedteamid = t.teamid where s.active = 't' and r.active = 't' order by s.skillname, competencelevel, resourceloginid**

SKILLNAME COMPETENCELEVEL RESOURCELOGINID EXTENSION RESOURCEFIRSTNAME RESOURCELASTNAME TEAMNAME

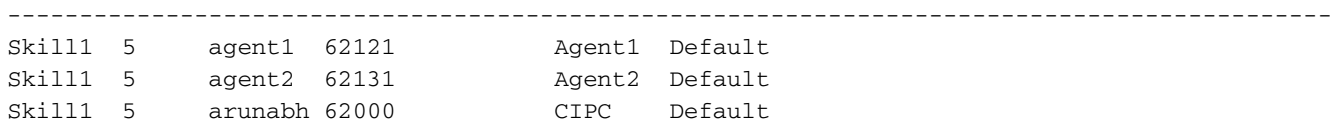

Opmerking: Dit helpt om agent aan vaardigheidsafdelingen te verifiëren. U kunt het gebruiken om een onjuiste vaardigheidstoewijzing aan een Agent te verwijderen wanneer geconfronteerd met problemen in op vaardigheid gebaseerde routing.